- Select Multiple Choice.
- Enter the question stem and Yes/No as the possible answers.
- Create one poll per vote. Do not create a single poll for multiple votes
- ClickSave. The pollwill show in the list of polls for the Zoom meeting.

| Tenur | for Dr. Faculty              |        |    |
|-------|------------------------------|--------|----|
| Anor  | iymous? ⑦                    |        |    |
| 1.    |                              |        |    |
|       | Grant tenure to Dr. Faculty? |        |    |
|       |                              |        |    |
|       |                              |        |    |
|       |                              |        | 81 |
|       | Yes                          |        |    |
|       | No                           |        |    |
|       | Answer 3 (Optional)          |        |    |
|       | * 3 a 1 /                    |        |    |
|       |                              |        |    |
|       | Answer 5 (Optional)          |        |    |
|       | Answer 6 (Optional)          |        |    |
|       | Answer 7 (Optional)          |        |    |
|       |                              |        |    |
|       | Answer 9 (Optional)          |        |    |
|       | Answer 10 (Optional)         |        |    |
|       |                              | Delete |    |
|       |                              |        |    |
|       | + Add a Question             |        |    |
|       |                              |        |    |

- 5. Launch the poll
  - Start the schedule committee meeting (Zoom session).
  - When it is time for the committee members to vote, clRtkls at the bottom of the screen A poll dialogue box will appeal there is more than one poll, the dialogue screenwill contain dropdown box to select the appropriate poll.
  - Remember that the Faculty Handbook specifies thracky votes are not permitted and that faculty members who serve on both the Departmental Committee and the Collegiate Committee should vote concerning a candidate on the Departmental level only, and must abstain from voting on the College Committee.

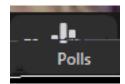

| Polls |          |              | _             |         | ×        |
|-------|----------|--------------|---------------|---------|----------|
|       | rri fij  | Def. d       | sana ar       | the c   | Cîy      |
| 2)    | 1. Grant | tenure to Di | r. Faculty? ( | Multipl | e choice |
|       | O Yes    |              |               |         |          |
|       | No No    |              |               |         |          |
|       |          |              |               |         |          |
|       |          |              |               |         |          |
|       |          |              |               |         |          |
|       |          |              |               |         |          |
|       |          |              |               |         |          |
|       |          |              |               |         |          |
|       |          |              |               |         |          |
|       |          |              |               |         |          |
|       |          |              |               |         |          |
|       |          |              | Launch        | Polling |          |

- ClickLaunch Polling.
- At this point, the poll will be visible to all participants in the zosession. Instruct committee members to select their vote and click Sub(side below.) When a participant click Submit the screen will close and they will not be able to vote a second time.

• NOTE: If the Anonymous?

• While the poll is launched, the chairs' dialogue box will show the results in real time. When all participants have voted, click End Polling

• ClickShare Results to

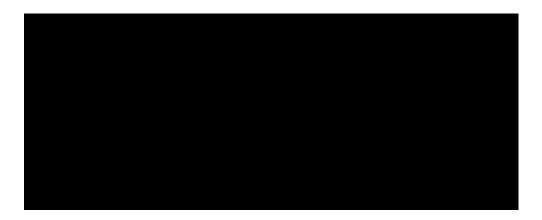

• SelectPoll Report as Report Type and Search by meeting JEEnter the meeting ID and clickSearch.

| Report       | ts > Usage Reports > Meeting |                      | Document                                                         |
|--------------|------------------------------|----------------------|------------------------------------------------------------------|
| - Mor        | ting Regard Qu               |                      | E total a second state                                           |
| Kin san 1    |                              | Report June - 100    | <sup></sup> CinterformBoonstand <sup>®</sup> <sup>noto</sup> bon |
| <b>BCGMI</b> | <u>9808473095</u>            | - <u> </u>           | Search by meeting.lDc                                            |
| lime"        |                              | Meeting ID Attendées | Scheduled TimeStart                                              |
| 2020         | DT                           | 993 0847             | 07/21/2020 07/21/                                                |
|              |                              |                      |                                                                  |

• ClickGenerate to produce the poll report.

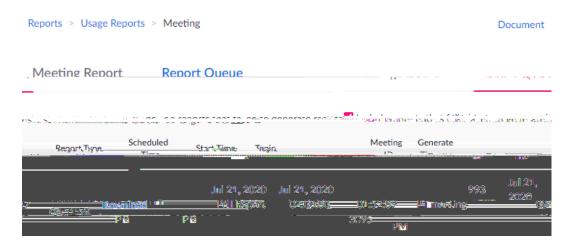

• ClickDownload to create a CSV file of the poll results.

• Poll results can also be viewed at the bottom of **the**eting management page.

## 7. Reportingresults

The Faculty Handbook requires that Promotion and Tenure Committees provides separate reports, even for the same candidate.

The Committee Report should include the final vote tally, including abstentions, for each candidate. Each Committee member must sign the report, which indicates their participation in the voting and the accuracy of the final talks ports may be signed electronically for remotely-conducted meetings Chairs should ensure confidentiality of the proceedings and that reports are shared only with the Committee members and the appropriate Department Chair or DealNote that some Colleges may also require that